# **Panox**<sup>®</sup> CHAMPION

**MANUAL DEL USUARIO**

**INFORMACIÓN IMPORTANTE**

Para asegurar el funcionamiento óptimo de su cámara, tenga en cuenta la siguiente información importante:

## **Tarjeta MicroSD:**

- Asegúrese de que su tarjeta de memoria está formateada en la cámara antes de utilizarla por primera vez (Configuración > Formatear).

- La capacidad máxima de la tarjeta de memoria no debe ser superior a 32GB.

El uso de tarjetas de memoria que excedan la capacidad máxima recomendada puede dar lugar a errores de archivo.

- El tiempo de grabación depende de la resolución seleccionada.

**- Después de alcanzar un tiempo máximo de grabación de vídeo de aprox. 20 minutos, la cámara dejará de grabar automáticamente. Una nueva grabación debe reiniciarse manualmente.**

# **Cargando:**

- Asegúrese de que la cámara esté completamente cargada antes de usarla por primera vez.

- Mantenga el dispositivo fuera del alcance de los niños mientras lo carga.

- Asegúrese de que la cámara esté apagada durante la carga. Si la cámara se enciende

automáticamente cuando se conecta a una fuente de alimentación, apáguela para completar la carga. Una cámara conectada a la corriente y encendida no se cargará.

- La cámara sólo debe cargarse a través del puerto USB de un ordenador o de un adaptador de corriente USB con una capacidad máxima de 1050mAh.

- Desconecte el cable USB conectado a la cámara antes de utilizarla.

- La duración de la batería es - dependiendo de los ajustes y de la temperatura exterior de hasta 90 minutos en condiciones óptimas.

### **Indicaciones de seguridad:**

**ATENCION: La cámara no es adecuada para niños menores de 36 meses debido al riesgo de asfixia.**

**ATENCION: Proteja siempre su cámara de caídas, golpes y sacudidas.**

- Mantenga una distancia suficiente de los objetos que generan fuertes campos magnéticos u ondas de radio, para evitar dañar el producto o afectar la calidad del sonido y la imagen.

- Almacene el dispositivo en un lugar seco y libre de polvo y nunca exponga el producto a altas temperaturas o a la luz solar directa y permanente.

- En el improbable caso de sobrecalentamiento, humo u olores desagradables saliendo de la unidad, desconéctela inmediatamente del cable de carga y retire la batería para evitar un incendio.

# **ATENCION: Antes de utilizar la cámara en el agua, asegúrese de que todas las tapas y cierres de la cámara y de la carcasa subacuática estén cerrados y sellados.**

- Después de utilizarlo en agua salada o clorada, limpie la caja y déjela secar.

- La cámara no debe estar expuesta a altas diferencias de temperatura y humedad para evitar la condensación dentro de la carcasa o detrás del objetivo.

- Después del uso bajo el agua, la carcasa debe dejarse abierta para evitar la condensación.

#### **APARIENCIA**

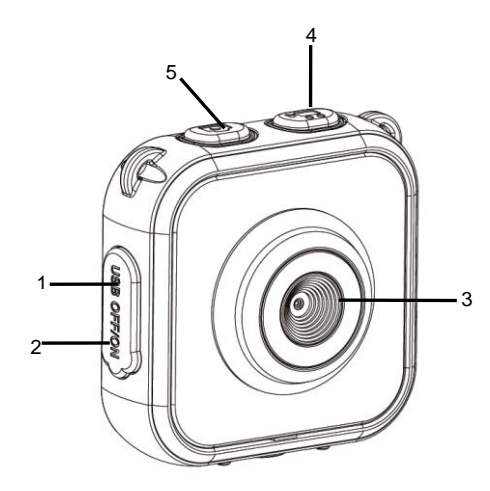

- 1. Puerto USB
- 2. Interruptor principal
- 3. Lente
- 4. Botón de vídeo
- 5. Botón de foto <sup>1</sup>

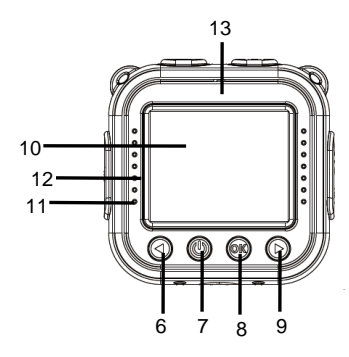

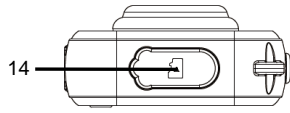

- 6. Página superior
- 7. Botón de encendido
- 8. Botón disparador/OK
- 9. Página inferior
- 10. Pantalla LCD
- 11. Indicador de ocupado luz azul, Indicador de carga – luz roja
- 12. Altavoz
- 13. Micrófono
- 14. Ranura para tarjeta Micro SD

#### **COMENZAR A UTILIZAR**

#### **1. CARGUE LA BATERÍA DE LITIO INCORPORADA**

La cámara está equipada con una batería de litio recargable de 3.7V.

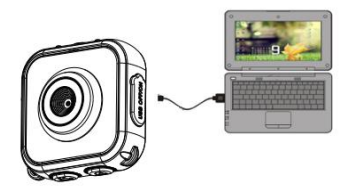

Para cargar la cámara, conéctela a un ordenador.

La cámara debe estar apagada para cargarse por completo.

El indicador de carga se iluminará durante la carga y se apagará cuando la batería esté completamente cargada.

Se tarda aproximadamente 3 horas en alcanzar una carga completa.

# **CÓMO USAR LA TARJETA DE MEMORIA**

- 2.1. Inserte la tarjeta micro SD en el soporte de la tarjeta teniendo cuidado de asegurarse de que se está insertando correctamente.
- 2.2. Para retirar la tarjeta, presione suavemente el extremo de la tarjeta de memoria, la tarjeta se expulsará.

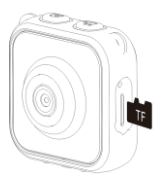

**Nota:** 

**Como la cámara no está equipada con memoria incorporada, por favor inserte una tarjeta de memoria antes de usarla. Por favor, formatee la tarjeta de memoria con la opción "Formato" en el menú "AJUSTES" antes de usar la tarjeta por primera vez.** 

#### **3. ENCENDIDO/APAGADO**

### **Por favor, cambie el** *interruptor principal* **(2) a "I" (ON) antes de encender la cámara.**

**3.1. Encendido:** Presione brevemente el *botón de encendido* **(7)**

**3.2. Apagado:** Mantenga presionado el *botón de encendido* **(7)** durante 3 segundos.

**3.3. Apagado de pantalla automático:** Para ahorrar batería, la pantalla se apagará automáticamente después de un tiempo predeterminado. Presione el botón de foto o vídeo para reactivar la pantalla.

**3.4. Apagado automático:** Cuando la cámara requiera cargarse debido a un nivel de batería bajo, se mostrará un icono en la pantalla LCD.

Cuando el icono parpadee, la cámara se apagará automáticamente.

**Cuando termine de usar la cámara, por favor cambie el** *interruptor principal* **(2) a "O" (OFF).**

# **4. MODO GRABACIÓN**

Después de encenderla, la cámara entra por defecto en el modo de espera de grabación.

Presione brevemente el **botón de vídeo**<sup>c</sup><sub>na</sub> para iniciar la grabación de vídeo;

Presione brevemente el *botón de vídeo* nuevamente para detener la grabación de vídeo.

Presione brevemente el *botón para subir página* (i) o el *botón para bajar página* (i para elegir un efecto de color para las imágenes.

**Hay siete tipos de efectos de color, como: normal, blanco y negro, retro, negativo, rojo, verde y azul.** 

# **5. MODO FOTO**

**Presione brevemente el** *botón de foto* $\bigcap$  **para entrar en el modo de espera de** foto.

Presione brevemente el botón de foto nuevamente para tomar su foto.

Presione brevemente los **botones para subir página** (C) o **para bajar página** (C) para seleccionar varios marcos.

# **6. MODO DE REPRODUCCIÓN**

Mientras esté en el modo grabación o de foto, puede presionar brevemente el *botón*  de encendido **baraga alternar entre los modos de espera** y de reproducción usando la pantalla LCD.

Presione brevemente el *botón para subir página* y *el botón para bajar página* para cambiar los modos.

Presione brevemente el **botón disparador/OK** (e) para confirmar su elección. Presione brevemente el **botón de encendido** (e) para salir.

Puede ver los vídeos y fotos capturados de una de las siguientes maneras:

- 1. Entre en el modo de reproducción, presione el *botón para subir página* o el *botón para bajar página* para desplazarse por las fotos y vídeos. Para reproducir un vídeo presione el *botón disparador/OK* para empezar, presione el *botón disparador/OK* de nuevo para pausar la reproducción y presione el *botón de encendido* para detener la reproducción.
- 2. Conecte su cámara a su ordenador utilizando el cable USB suministrado para ver sus vídeos y archivos de fotos.

# **7. AJUSTES DEL SISTEMA**

Puede entrar en los **ajustes** del sistema de la cámara de la siguiente manera:

Presione brevemente el *botón para subir página*  $\mathbb O$  o el *botón para bajar página*  $\mathbb O$ para elegir la pantalla de ajustes y presione brevemente el **botón disparador/OK** 20 confirmar su elección.

Para salir del menú, presione brevemente el *botón de encendido* .

Las siguientes configuraciones del sistema están disponibles:

- Resolución de foto: VGA (640x480), 1M (1280x960), 3M\* (2048x1536), 5M\* (2592x1944) \*por interpolación
- Resolución de vídeo: HD (1280x720), 640 (640x480)
- Frecuencia: 50HZ, 60HZ
- Ahorro de energía: Seleccione OFF/1 min/3 min/5 min/Salir.

Para ahorrar energía de la batería, la cámara se apagará automáticamente si no se presiona ningún botón dentro del marco de tiempo seleccionado entre las opciones de "Ahorro de energía" de arriba.

- Fecha y hora: Establece la fecha y la hora de la cámara.
- Idioma: Establece el idioma predeterminado.
- Modo invertido: Seleccione "voltear" la imagen de la pantalla LCD cuando monte la cámara al revés.
- Formato: Prepara la tarjeta de memoria para su uso. **NOTA:** Esta acción elimina todos los datos en la tarjeta SD.
- Restablecer todo: Restablece todos los ajustes actuales de la cámara a los valores predeterminados de fábrica.

#### **8. CONECTAR AL PC VIA PLUG-AND-PLAY**

Cuando se conecte al ordenador usando el cable USB, el modo operativo cambiará automáticamente al modo "disco duro extraíble".

Aparecerá un icono de disco extraíble en la ventana "Mi PC".

Las imágenes y archivos de vídeo estarán disponibles en la siguiente carpeta:

H: \ DCIM\100MEDIA carpeta ('H' es la identificación para el disco extraíble);

Nota: Para evitar la pérdida de datos durante el proceso de descarga de archivos, por favor asegúrese de que el cable USB permanezca conectado en todo momento y que no se retire la tarjeta micro SD.

# **DATOS TÉCNICOS**

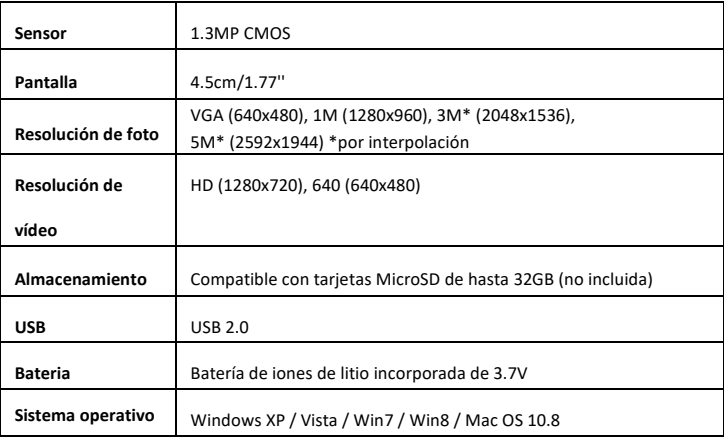

#### **NOTA**

Por favor, use tarjetas Micro SD de hasta 32GB (no incluida). Los tiempos de grabación dependen de la resolución.

**Después de alcanzar un tiempo de grabación de vídeo máximo de max. 20 minutos, la cámara se detendrá automáticamente. Sólo puede reiniciarse manualmente.**

Todas las especificaciones del producto son correctas en el momento de la impresión y están sujetas a cambios sin previo aviso. Easypix GmbH se reserva el derecho a errores u omisiones. Para ayuda técnica, por favor visite nuestro área de soporte en [www.easypix.eu.](http://www.easypix.eu/)

# **DECLARACIÓN DE CONFORMIDAD**

El fabricante declara que el marcado CE ha sido colocado en este producto de acuerdo con los requisitos esenciales y las disposiciones pertinentes de las directivas europeas. La declaración de conformidad se puede descargar aquí: http://www.easypix.info/download/pdf/doc\_panox\_champion.pdf

# **ELIMINACIÓN**

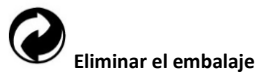

Clasifique los materiales del embalaje. Agregue cartón y cartón al papel de desecho, las hojas deben ser recicladas.

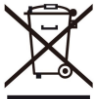

**Eliminación de los residuos de aparatos eléctricos y electrónicos y/o baterías por parte de los consumidores en los hogares de la Unión Europea.** 

Este símbolo en el producto o embalaje indica que el producto no debe desecharse con la basura doméstica. Debe devolver sus equipos de desecho y/o baterías/acumuladores a los puntos de recogida adecuados para reciclar equipos eléctricos y electrónicos y/o baterías/acumuladores. Para obtener más información sobre el reciclaje de estos equipos y/o baterías, póngase en contacto con su gobierno local, la tienda donde compró el equipo o una empresa de eliminación de residuos. El reciclaje de materiales ayuda a

conservar los recursos naturales y asegura una manera segura de reciclar para la salud humana y el medio ambiente.

# **Advertencia de batería**

- No desmonte ni golpee la batería. Tenga cuidado de no provocar un cortocircuito en la batería. No exponga la batería a altas temperaturas. No utilice la batería si tiene fugas o se expande.

- Cargue siempre a través del sistema. Si se reemplaza la batería por una de tipo incorrecto, existe el riesgo de explosión.

- Mantenga la batería fuera del alcance de los niños.
- Las baterías pueden explotar si se exponen a un incendio. Nunca tire las pilas al fuego.
- Deseche las baterías usadas de acuerdo con las regulaciones locales.
- Antes de desechar el aparato, debe retirarse la pila y desecharse por separado.

# **Advertencia sobre piezas pequeñas**

La cámara no es adecuada para niños menores de 3 años debido al riesgo de asfixia.

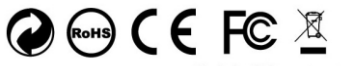

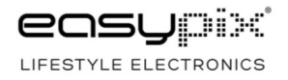

Made in China / Only for EU